# **Brugerflade**

**A**. **Stamoplysninger** vises oplysninger på den kunde, der sidst er blevet betjent. Når der skal oprettes en ny kunde, skrives blot direkte oveni en eksisterende kundes data – når navnefeltet er fremhævet med blåt. Tryk evt. <esc> for at springe til navnefeltet. Vi er naturligvis behjælpelige med at opsætte yderligere indtastningsfelter, hvis der er behov for det.

**B**. Funktionsfanerne benyttes til at skifte til: Booking/Reservation, Gruppebooking/reservation, Kunderegnskab, Kundekort og CompuMat Kort.

**C**. **Modulfanerne** benyttes for at skifte til Kundebehandling, Kasseterminal eller Grafisk Oversigt.

**D**. **Menulinien** indeholder samtlige funktioner og værktøjer i programmet.

**E**. **Knappanelet** giver adgang til de mest anvendte funktioner/værktøjer. Kan tilpasses individuelt.

**F. Hjælpelinie** giver forklaring til det enkelte felt.

### **G. Hjælpeknap**

Tryk <ctrl> for at se genvejstasterne på skærmen.

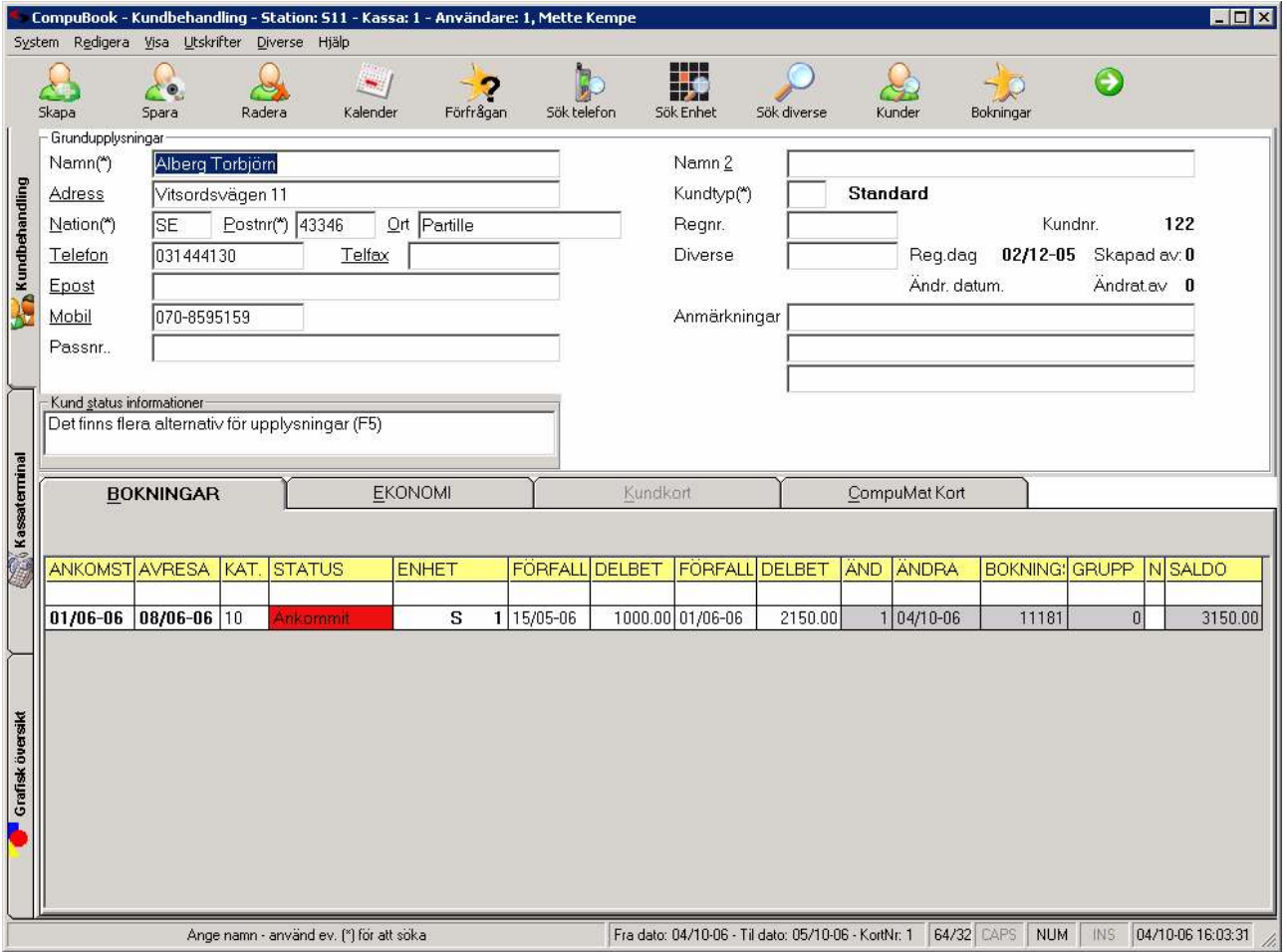

### **Booking funktion** Gruppebooking

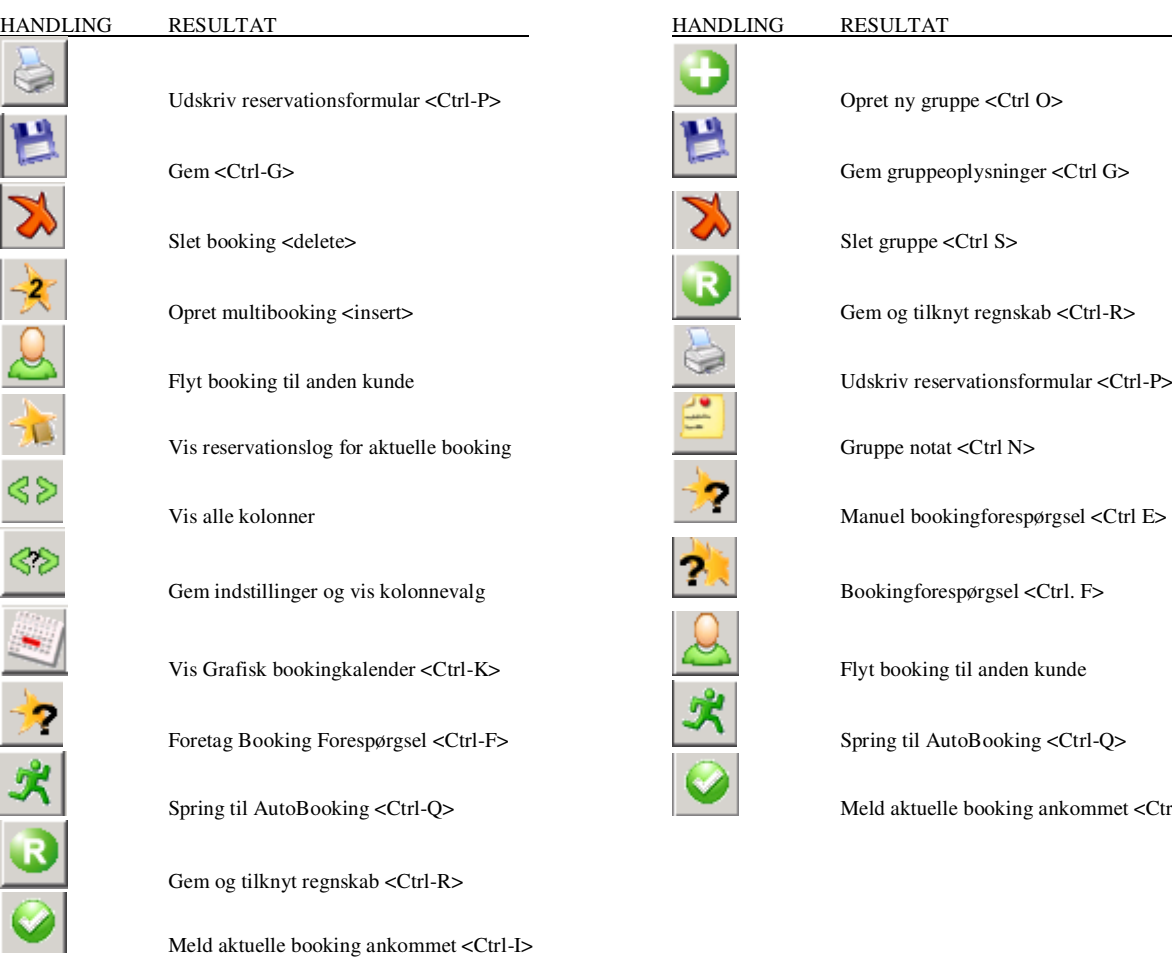

# **Regnskabs funktion Betaling**

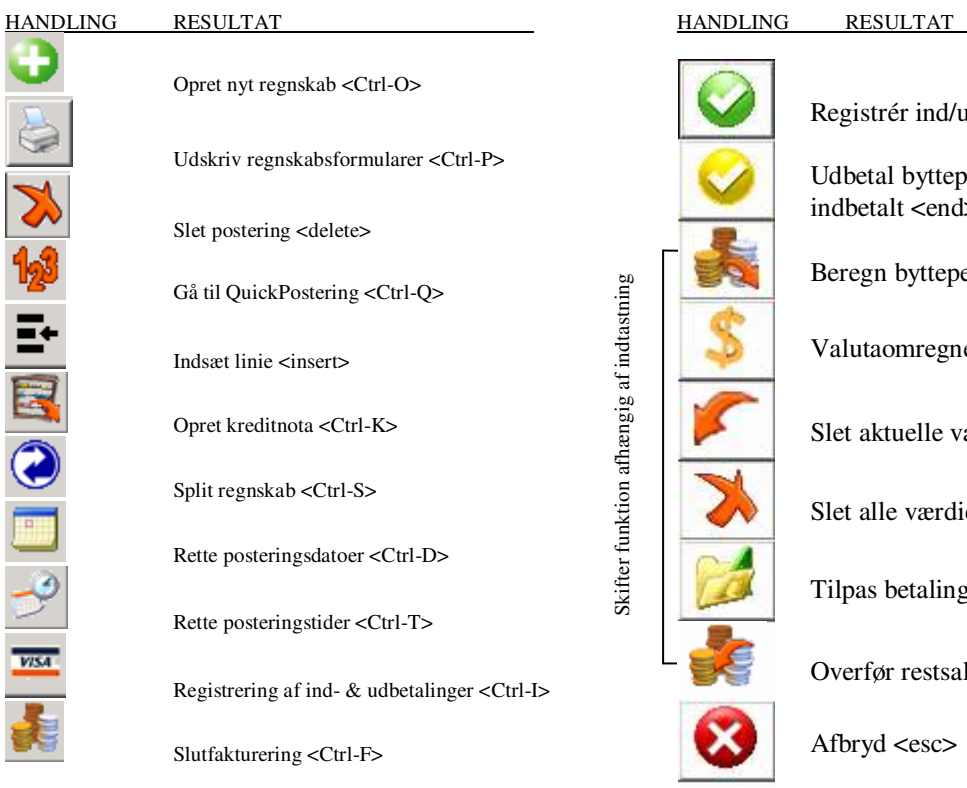

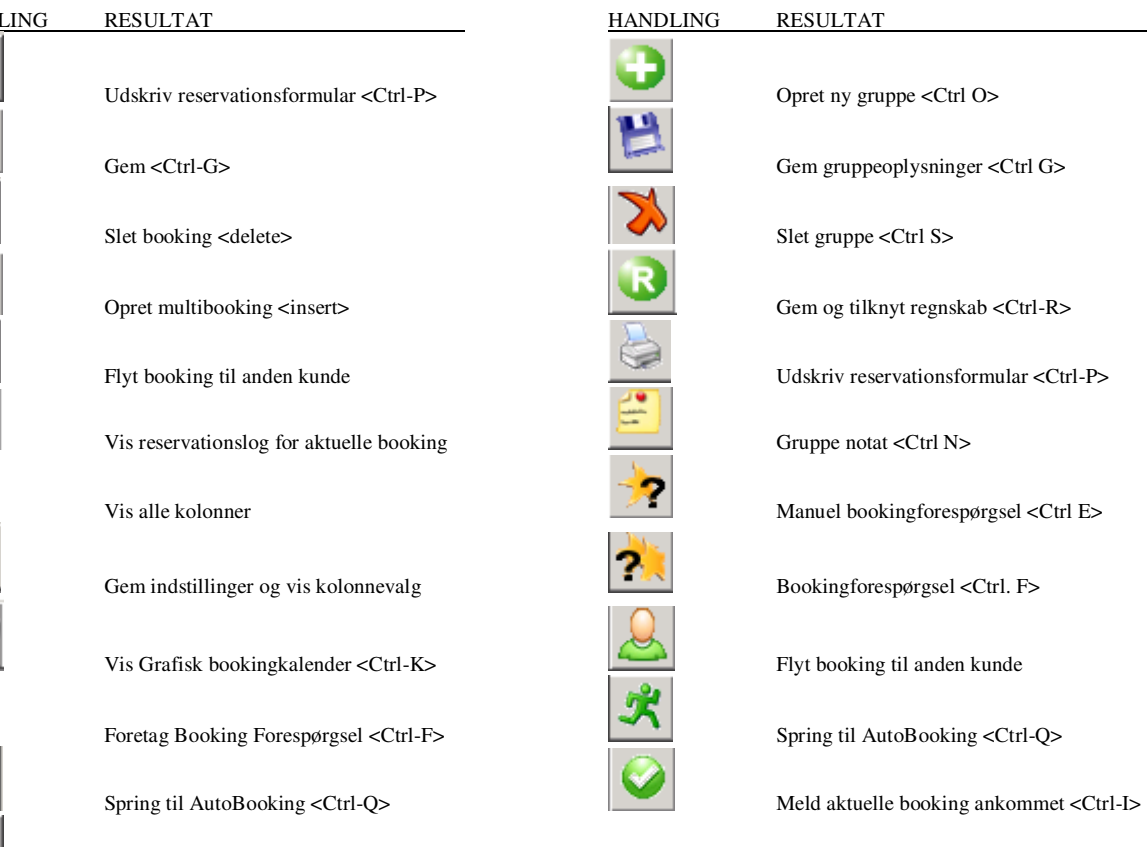

Skifter funktion afhængig af indtastning Skifter funktion afhængig af indtastning

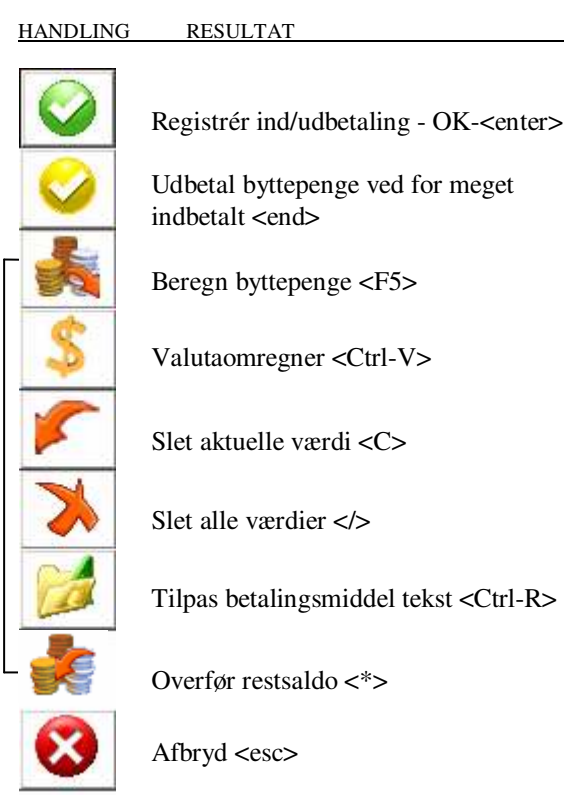

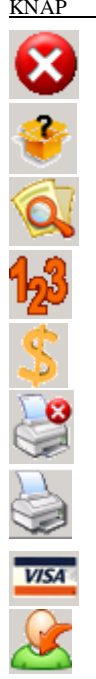

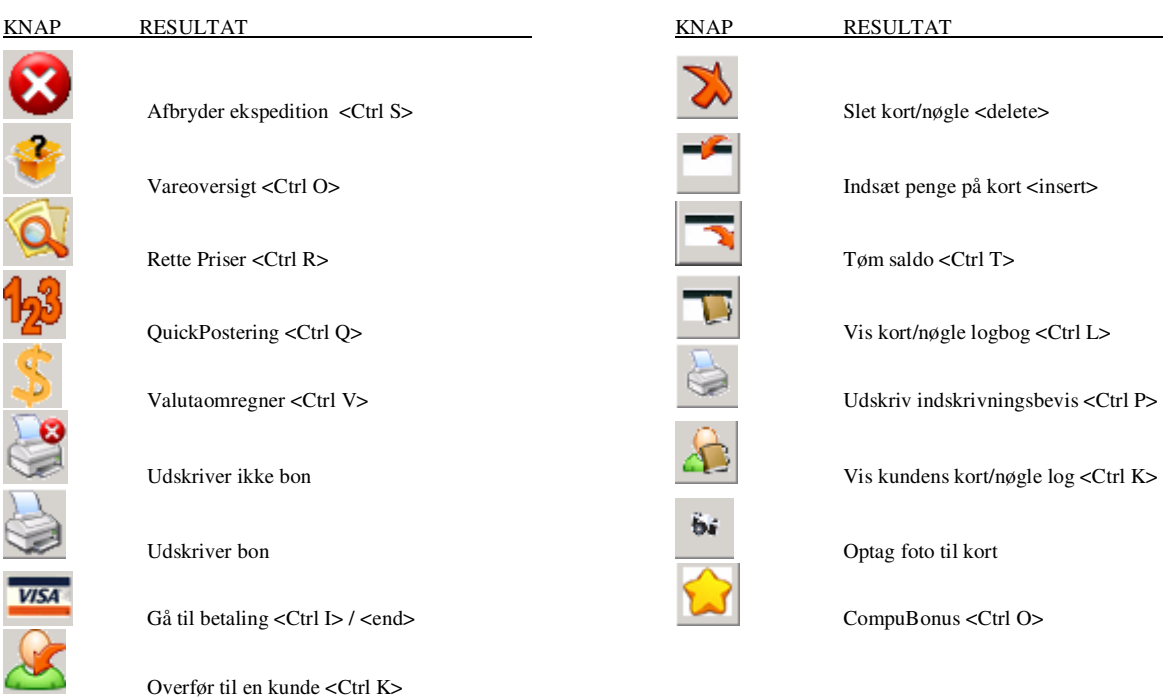

## **QuickPoster / Valutaomregner Funktionsfaner**

KNAP RESULTAT

![](_page_2_Picture_6.jpeg)

![](_page_2_Picture_8.jpeg)

Slet aktuelle værdi <C>

![](_page_2_Picture_10.jpeg)

![](_page_2_Picture_12.jpeg)

Afbryd <esc>

![](_page_2_Picture_192.jpeg)

# Generelle værktøjer **Menupunkter**

![](_page_2_Picture_193.jpeg)

### **Kasseterminal CompuMat Adgangskort**

![](_page_2_Picture_194.jpeg)

![](_page_2_Picture_195.jpeg)

# **Modulfaner**

![](_page_2_Picture_196.jpeg)

# Kundebehandling **Stamoplysninger**

![](_page_2_Picture_197.jpeg)

![](_page_2_Picture_198.jpeg)